## **VMWare Instructions**

1. You will first receive an email like the one below.

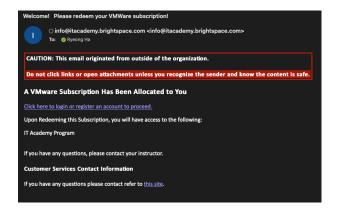

2. Click on the "Click here to login or register and account to proceed." Link. This will bring you to this site.

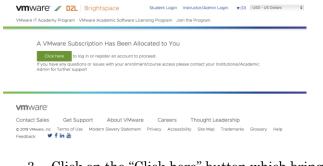

3. Click on the "Click here" button which brings you to this page

 

 Weare IT Academy Program
 Veare Literating Program
 v(t)
 VISO - US Dollar
 i

 Weare IT Academy Program
 Veare Academic Software Literating Program
 Join the Program
 v(t)
 VISO - US Dollar
 i

 Weare IT Academy Any Constrainty Constrainty
 Veare Academic Software Literating Program
 Join the Program
 Veare IT Academy Admin already registered you to a class on the DA Join Program
 The program and the program
 Veare IT Academy Admin already registered you to a class on the DA Join Program
 Veare It and the program
 Veare It and the program
 Veare It and the program
 Veare It and the program
 Veare It and the program
 Veare It and the program
 Veare It and the program
 Veare It and the program
 Veare It and the program
 Veare It and the program
 Veare It and the program
 Veare It and the program
 Veare It and the program
 Veare It and the program
 Veare It and the program
 Veare It and the program
 Veare It and the program
 Veare It and the program
 Veare It and the program
 Veare It and the program
 Veare It and the program
 Veare It and the program
 Veare It and the program
 Veare It and the program
 Veare It and the program
 Veare It and the program
 Veare It and the program
 Veare It and the program
 Veare It and the program
 Veare It and the program
 Veare It and the program
 Veare 4. Click on the green "Register" button that will take you to this page

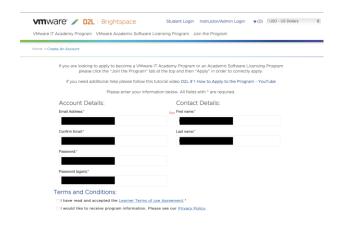

5. Fill in your account details then click on the Create Account button which will take you to this page

| Application Course Merchant v4.0 by Connected Shopping Ltd. is trying to access your information. Would you like to proceed? Do not ask me again for this application |
|----------------------------------------------------------------------------------------------------|
| Continue                                                                                                    |

6. Click continue which will take you to this page

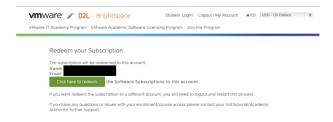

7. Make sure your information is correct and click on the "Click here to redeem" button which will take you to this page

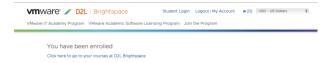

8. Click on the <u>blue highlighted</u> "Click here to go to your courses at D2L Brightspace" which will take you to this page

| mware 🖌 D2L   Brightspace                   |                                                |  |  |  |
|---------------------------------------------|------------------------------------------------|--|--|--|
| Help V Discover Return to "My Account" Page |                                                |  |  |  |
|                                             |                                                |  |  |  |
| My Courses 🗸                                |                                                |  |  |  |
| VMware IT Academy:<br>ORIENTATION<br>COURSE | Key Download Catalog:<br>SOFTWARE<br>LICENSING |  |  |  |
| Orientation Course                          | Software Products &<br>License Keys            |  |  |  |
| View All Courses (2)                        |                                                |  |  |  |
|                                             |                                                |  |  |  |

9. Click on the Grey "Key Download Catalog Software Licensing which will take you to this page

| <ul> <li>s Sobwyn Lichnes Repetitory</li> </ul>                                                          |                                                                 |                                                                                  |                                                                                                |  |
|----------------------------------------------------------------------------------------------------|-----------------------------------------------------------------|----------------------------------------------------------------------------------|------------------------------------------------------------------------------------------------|--|
| <b>vm</b> ware <sup>®</sup>                                                                              | <b>vm</b> ware <sup>*</sup>                                     | <b>vm</b> ware <sup>.</sup>                                                      | <b>vm</b> ware <sup>.</sup>                                                                    |  |
| Fusion Pro                                                                                               | Workstation Player"                                             | Workstation Pro"                                                                 | Fusion <sup>*</sup>                                                                            |  |
| VMware Fusion 11.x Pro<br>(for Intel-based Macs)                                                         | VMware Workstation 16<br>Player                                 | VMware Workstation 16<br>Pro                                                     | VMware Fusion 12<br>Player                                                                     |  |
| Get your Key for VMware Fusion<br>1.x Pro (for Intel-based Macs).<br>Wersion: 11.5.0<br>SKU: FUS11-PRO-A | Get your Key for VMware<br>Workstation 16 Player<br>Version: 16 | Get your Key for VMware<br>Workstation Pro.<br>E Version:16<br>E SKU: WS16-PRO-A | Get your Key for VMware Fusion<br>12 x Player.<br>III Version: 10.1.6<br>III SKU: FUS12-Play-A |  |
| Free                                                                                                    | Free                                                            | Free                                                                             | Free                                                                                           |  |

10. Enjoy!

For your reference here is the link to <u>https://itacademy.vmware.com</u>